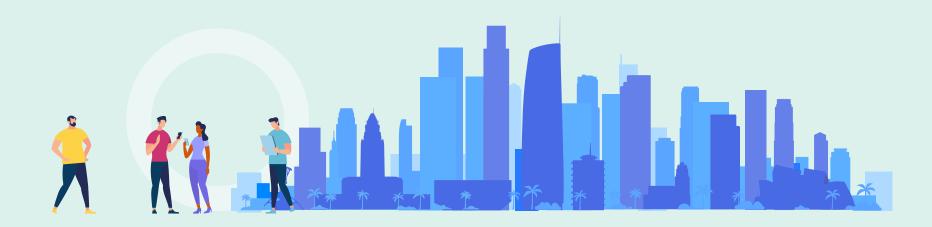

Yoel Kortick Senior Librarian

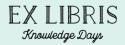

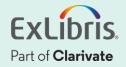

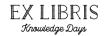

- It is possible to configure the system so that the metadata fields that appear in Alma viewers will be the same fields that appear in Primo VE Details display section.
- In this manner, the institution can display the same descriptive information in Alma viewers as are displayed in Primo VE.

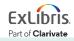

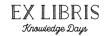

- To enable this feature, select the "Use Primo Metadata Fields for Delivery" check box.
- This is found at "Configuration > Fulfillment > Discovery Interface Display Logic > Other Settings"

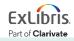

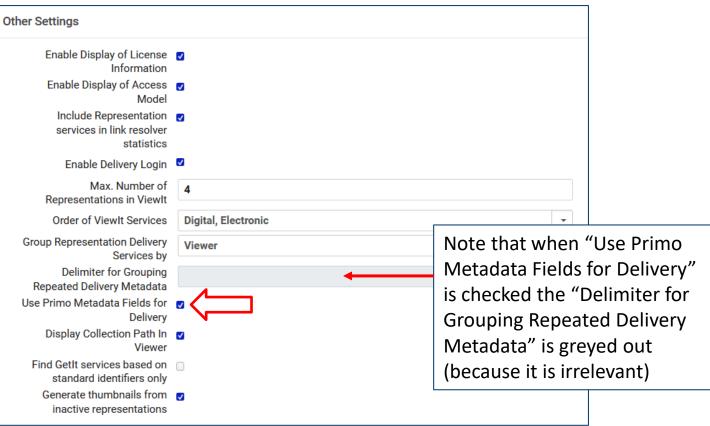

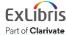

EX LIBRIS Knowledge Days

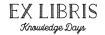

• Note that when "Use Primo Metadata Fields for Delivery" is checked the "Hide Repeated Labels" is removed from the Alma Viewer Service Details options.

5

| "Use Prim                | no Metadata Fields for Delivery" <b>is</b> ch            | ecked |
|--------------------------|----------------------------------------------------------|-------|
|                          | Alma viewer                                              |       |
|                          | Service Details Service Availability Rules Customization |       |
|                          | Active Active                                            |       |
|                          | Service Code* AlmaViewer                                 |       |
|                          | Service Name* Alma viewer                                |       |
|                          | Service Description Alma viewer                          |       |
| "Hide                    | <b>–</b>                                                 |       |
| repeated<br>labels" does | Use New Viewer 🧧                                         |       |
|                          | Hide Fulltext 🛛                                          |       |
| <b>not</b> appear        | Expand Content Pane                                      |       |
|                          | Expand Description 🗹<br>Pane                             |       |
|                          | PDF Default zoom 100%                                    |       |
| © 2023 Ex Libris         | Confidential & Proprietary                               |       |

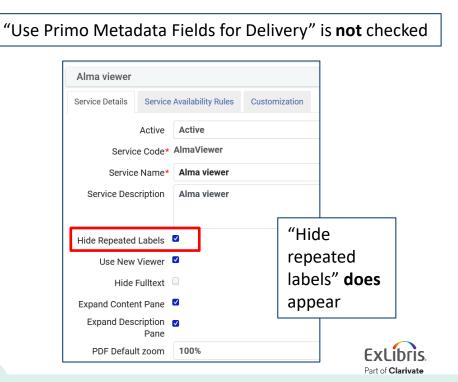

## Hide Repeated Labels and delimiters for repeated metadata

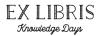

Part of Clarivate

 Here is the "Description" section in the Alma Viewer after we selected "Use Primo Metadata Fields for Delivery".

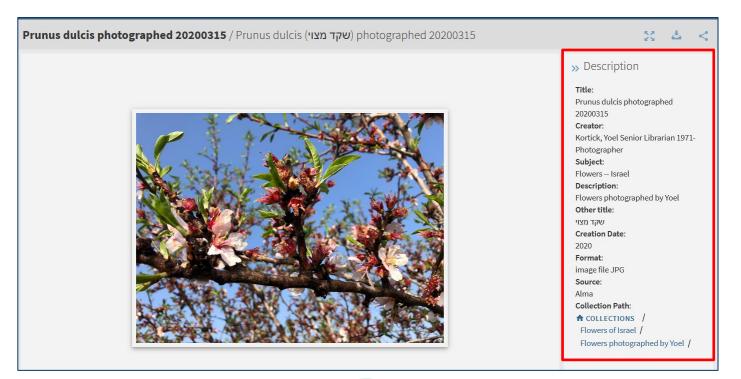

### Hide Repeated Labels and delimiters for repeated metadata

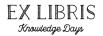

• The fields in the description of the Alma Viewer are the same fields that appear in the "Details" section of Primo display

| Details         |                                                                    |
|-----------------|--------------------------------------------------------------------|
| Title           | Prunus dulcis photographed 20200315                                |
| Creator         | Kortick, Yoel Senior Librarian 1971- Photographer >                |
| Description     | Flowers photographed by Yoel                                       |
| Other title     | שקד מצוי 💊                                                         |
| Creation Date   | 2020                                                               |
| Format          | image file JPG                                                     |
| Source          | Alma                                                               |
| Subject         | Flowers Israel >                                                   |
| Collection Path | ✿ COLLECTIONS / Flowers of Israel / Flowers photographed by Yoel / |

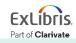

# Thank you!

xxx@exlibrisgroup.com

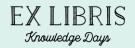

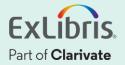